## WIN-DIAL Help Index

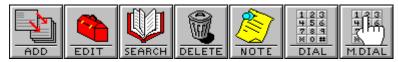

<u>Version</u>

<u>Copyright</u>

## Menu Commands

<u>File</u>

<u>Edit</u>

<u>Setup</u>

<u>Options</u>

### File Menu

<u>New File</u> <u>Open File</u> <u>Print</u> <u>Exit Alt+F4</u>

### Edit

<u>Copy</u> <u>Delete Del</u> <u>Edit record</u> <u>Find</u> <u>Add record</u> <u>Attach note</u>

## Setup Menu

<u>Modem settings</u>

## **Options Menu**

<u>Display</u> <u>Colors</u> <u>Fonts</u> <u>Manual Dial</u>

### Print

Use this command to print current record or all records.

**Printer setup** Use this command to select a printer and printer options. These options are identical to those in Windows.

### Exit Alt+F4

This function will allow you to exit the program.

# Сору

This selection will copy the current selected record to the clipboard. It can then be used to paste into word processors such as Windows Write, Word for Windows, etc. **Note:** Besides using this menu selection, you can also use the standard Windows key combination (Ctrl + Insert) to accomplish this.

**Delete Record** Select this option to delete the current selected record. **Note:** You will receive a warning prior to deleting the record.

**Edit Record.** This option allows you to edit the current selected record.

Find Record This option will do a character by character search. For example: To find a record, type the last name of the record desired until the program locates that name.

Add record The add record option requires a minimum of two fields; last name and telephone number.

### Attach note

Use this option to attach any notations to the current selected record.

Modem settings This option allows you to set the parameters

for your particular modem. The default modem init string (ATV1M1X4E0) should function on most modems or else modify to your particular modem. The communication port and baud rate should

match your modem specifications. The prefix option allows you to add any prefixes that may be required for your PBX or special dial-in/dial-out prefixes.

Add RecordADD RECORD The add record option requires a minimum of two fields; last name and telephone number.

About WinDialABOUTDIA This option, among other things, informs you about the program version and to whom it is registered.

### SearchSEARCH

This option will do a character by character search. For example: To find a record, type the last name of the record desired until the program locates that name.

SetupSETUP This option allows you to set the parameters

for your particular modem. The default modem init string (ATV1M1X4E0) should function on most modems or else modify

to your particular modem. The communication port and baud rate should

match your modem specifications. The prefix option allows you to add any prefixes that may be required for your PBX or special dial-in/dial-out prefixes.

### EDIT RECORD

This option allows you to edit the current selected record.

### PrintPRINT

Use this command to print current record or all records.

### DIAL

This selection dials the current selected record number. A double click with the left mouse button on the current selected record will accomplish the same as well as a carriage return.

### Display

The display menu offers three categories. Window Size and Location

If the User Defined option is selected, the program will remember the size and location it was last displayed. The next time it is started it will have the same location and size. If the <u>Windows Default</u> option is selected, the program will start as a standard Windows program.

### Stay on top

This function allows this program to stay on top of other programs whether or not it is active. This function is particularly useful if you are using full screen Windows and this screen is minimized.

### **Display Time and Date**

These options will or will not display the time and date whether it is minimized or maximized. However, when it is minimized only the time will show.

### **Phone List Display**

The single column option will display as much data from each record as there is room for, depending on screen resolution, font size and window size.

The multicolumn option will display only the last name and first name of each record which enables you to display more records at one time. **Caption Info** 

This option will allow you to turn on or off the caption bar information at the top of the window. **Note:** Clicking the right mouse button to the right of the manual dial button, will display the number of records in the current database.

Manual Dial Use this option to manually dial a telephone number not in your phone list.

### New File

With this command you can create a new file which will enable you to have multiple telephone books. For example: Private, business, white pages, yellow pages, etc. Note: The file extention should be **wdp**. If you omit the file extention, WinDial will add it to the file name.

**Open File** Use this option to Open existing file. File extention must be **wdp**.

### Color

Use this option to change the colors of the phone listing.

# Fonts

Use this option to change the fonts of the phone listing.

### Version

WinDial Version 1.5 WinDial Setup Version 1.5 WinDial Help Version 1.5

Copyright Copyright © 1992 DameWare Development

Extended Help Text No extended help available.

**Keys Help** Keys Help Text No keys help available.